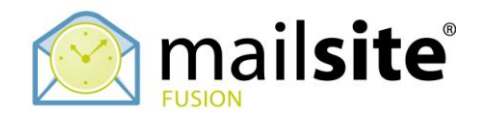

## **MailSite ExpressPro Calendaring Functionality**

This document describes both how to share MailSite Calendars with other users from within MailSite ExpressPro, and how to subscribe to remote calendars from MailSite ExpressPro or from other Systems.

## **PUBLISHING A MAILSITE CALENDAR**

In MailSite ExpressPro you can choose to share a calendar with others who might use a variety of calendar clients.

Create a new calendar of the "Personal" type. Highlight this calendar and right click, choose "Publish" then "Generate New View".

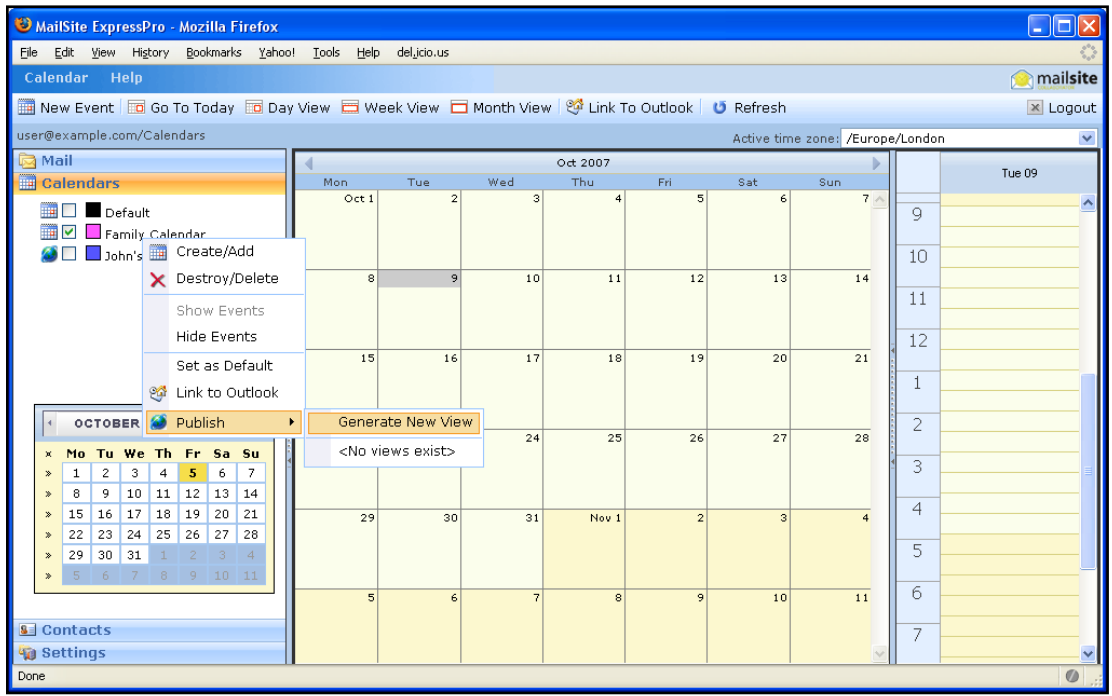

Enter a new view name and click 'Apply'.

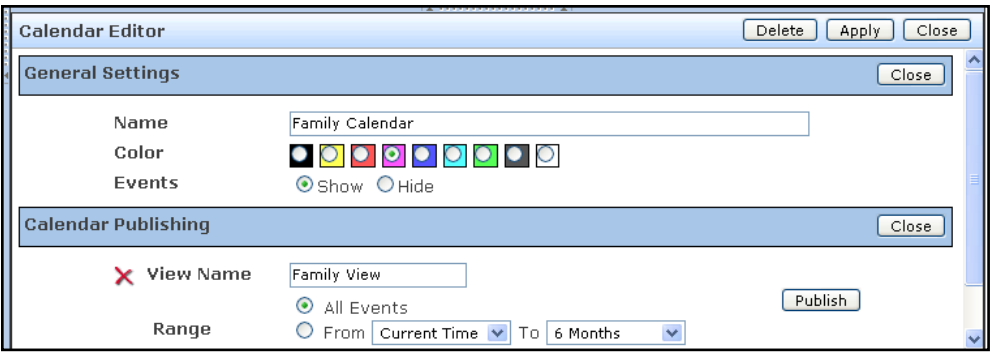

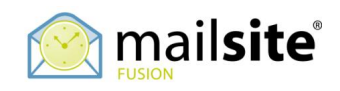

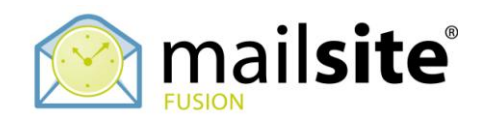

Highlight this calendar and right click, choose "Publish" then the name of the view you just created.

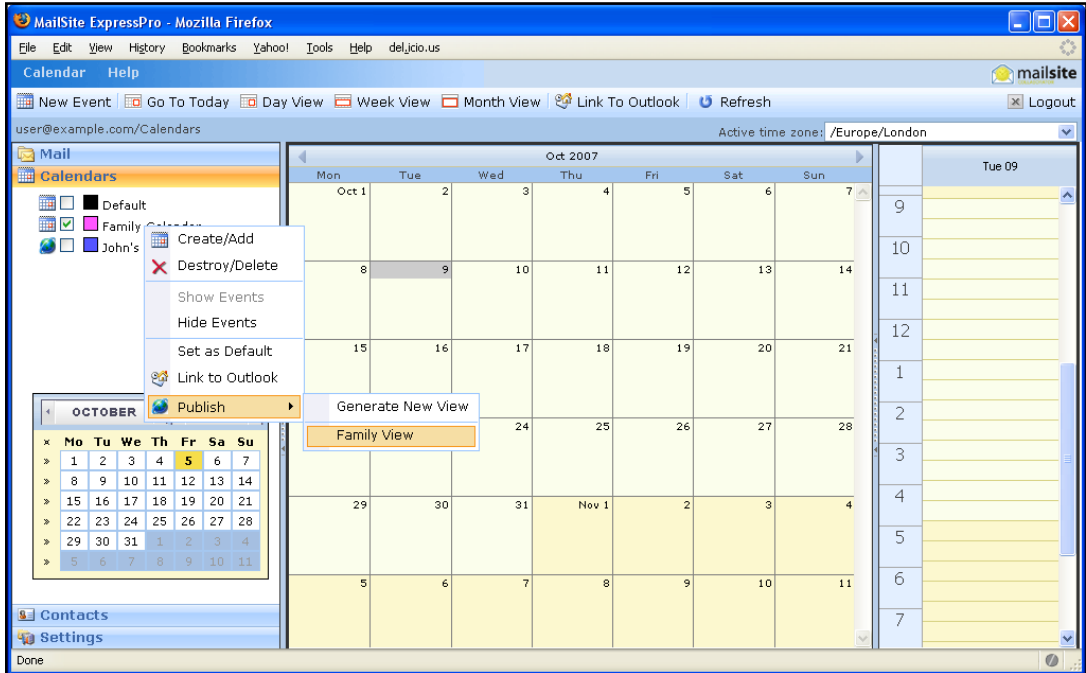

Send this email containing a link to everyone you would like to share your calendar.

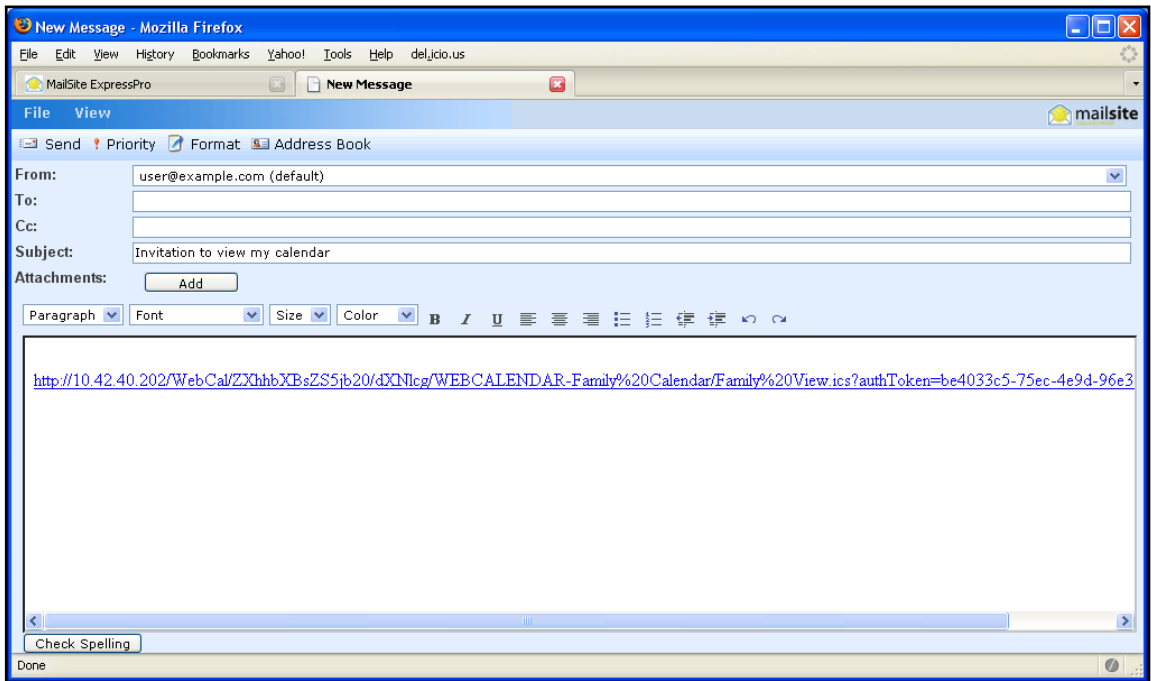

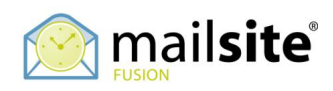

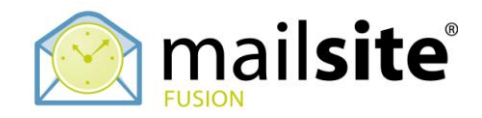

## **SUBSCRIBING TO A CALENDAR**

Create a new calendar of the "Subscription" type. Double click on this calendar to bring up its properties and expand "Subscription Settings'. Enter the URL and press "Apply":

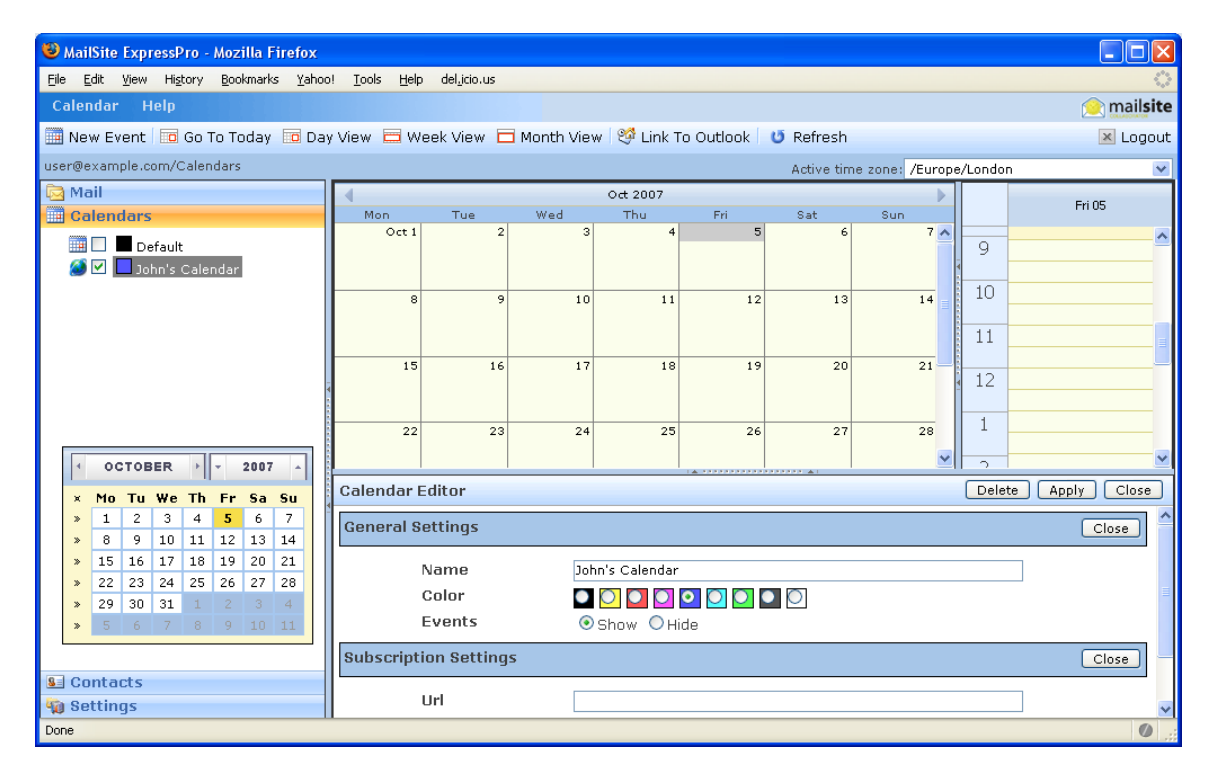

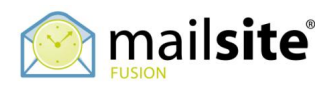